## **LOUISIANA STUDENT FINANCIAL ASSISTANCE COMMISSION OFFICE OF STUDENT FINANCIAL ASSISTANCE**

# *Student Financial Aid Bulletin*

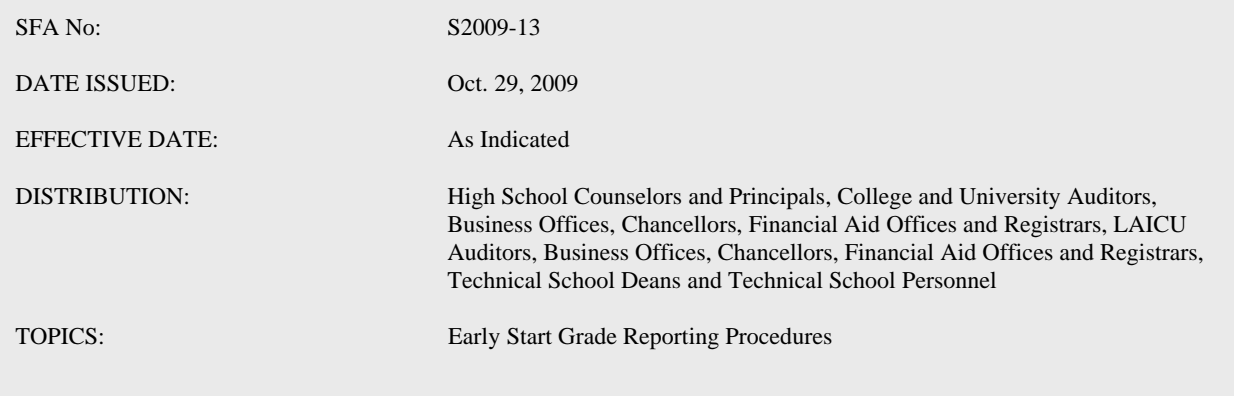

For a student funded by Early Start to be eligible to receive funding for enrollment in subsequent semesters/terms, the student must have successfully completed (earned a college grade of A, B, C or P) Early Start courses during the prior semester. Students who earn less than a C or who withdraw/resign from a course may not enroll in the following semester or term with Early Start funding. Limited, documented exceptions for continuation after withdrawal may be granted by the college/university.

The attached procedures have been implemented to submit Early Start academic information. Early Start payments will not be made by LOSFA for students registering in subsequent Early Start courses until prior semester academic information has been received. Timely submission of Early Start grades is imperative to prevent delay in payment.

Effective campus communications must be in place to ensure the proper campus reporting office is both informed and diligent in following these procedures, therefore, if your office is not responsible for Early Start reporting, please share this information with the proper campus official.

Questions regarding Early Start billing, payments, or grade submissions should be directed to Bonnie Lavergne, blavergne@osfa.la.gov or 225-922-0412 or Caleshia Clark, cclark@osfa.la.gov or 225-922-0645.

Questions regarding the Early Start Program Framework should be directed to Karen Denby with the Louisiana Board of Regents at Karen.Denby@ La.Gov or 225-342-4253.

### **ENTERING GRADES FOR EARLY START STUDENTS**

Academic Information for courses funded by the Louisiana Early Start Program should be submitted via the LOSFA Portal using the Academic Information links. Academic Information may be transferred as Batch Files or entered individually. The following instructions apply only to Academic Information for courses funded by the Early Start Program. Institutions transferring Early Start Academic Information as Batch Files should use the same procedure used to submit TOPS Academic Information with one exception: The Program Type for courses paid by Early Start should be identified by using Program Type 'E'. (The designation of either Technical or Academic Program Type of courses paid by Early Start for TOPS purposes will be determined by the TOPS first billed Program Type for students who subsequently utilize TOPS.) The Batch File layout (TOPS Academic Information Reporting File Layout) is attached. For your convenience, it is also located on the LOSFA Portal, Schools homepage, TOPS link. Institutions entering Early Start Academic Information as individual records will use the current TOPS Academic Information procedures, again utilizing 'E' Program Type, which has been added to the choices available on the Program Type Drop Down Box.

For those unfamiliar with the TOPS Academic Information Screen, it has been reproduced below:

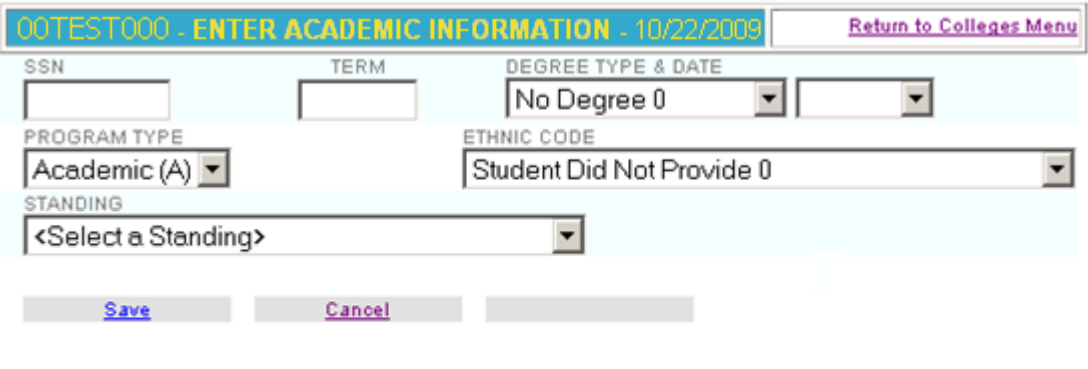

**COLLEGES Academic Information Entry Listing for 00TEST000** 

# No documents found

#### **Procedure for manual (individual) entry of Academic Information**

Populate the following eleven fields:

**SSN** – Enter the student's SSN without dashes

**Academic Term** – Choose the appropriate term (i.e, Fall 2009 is 1S2010)

**Degree Type and Degree Date**- Leave blank for Early Start students

**Program Type**- Choose "E"

**Ethnic Code** – Choose the appropriate response (Legislative requests for statistical analysis make accurate responses important)

**Academic Standing** – Only two responses are applicable to Early Start, Continuous Enrollment (00) and Officially Resigned (10). You must select one of these Academic Standings or you will not be able to save the record. If the student resigned after the course was paid for by Early Start, choose Officially Resigned (10). The record is complete. If the information entered is correct; click SAVE.

The Field Entry Boxes in the upper portion of the screen become blank (ready for the next record) and a data line for this record appears in the lower portion of the screen (the example below is not for an Officially Resigned Student):

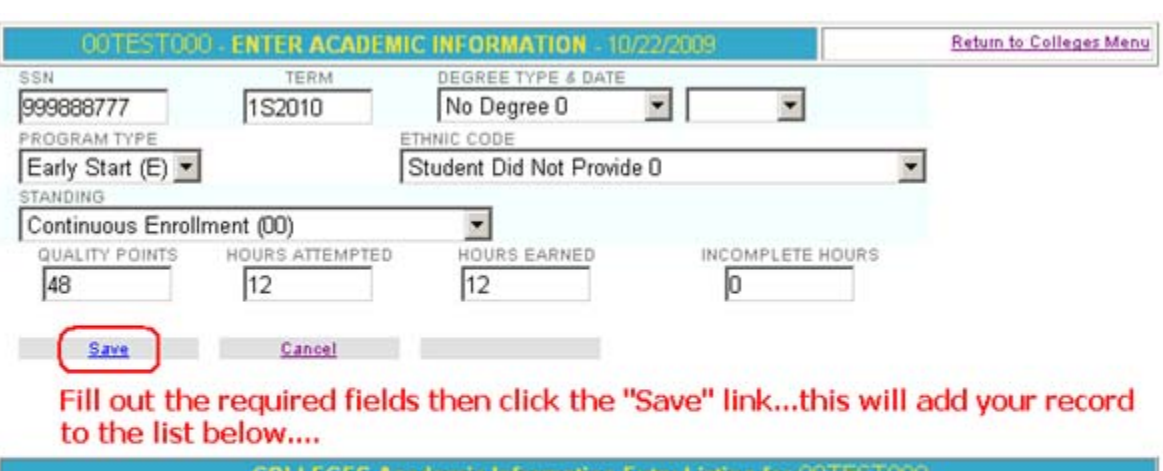

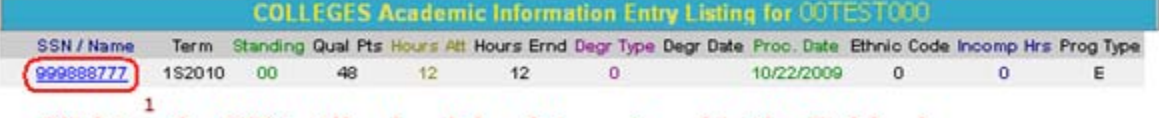

## Clicking the SSN will reload the data entered in the fields above, allowing you to edit the record or delete it.

If the student remained enrolled through the conclusion of the enrollment period, choose 'Continuous Enrollment (00)' from the Academic Standing Drop Down Box. Selection of Continuous Enrollment reveals the final four input fields: Quality Points, Hours Attempted, Hours Earned and Incomplete Hours

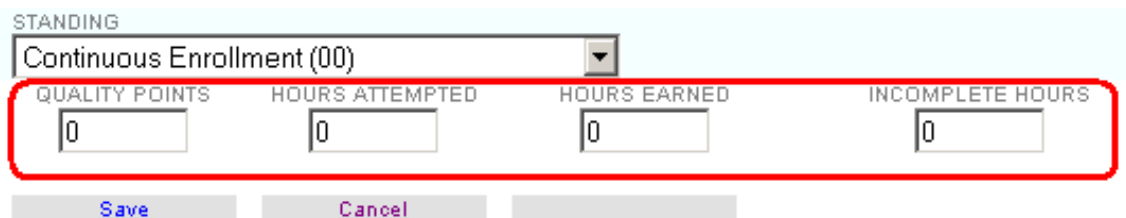

### The fields circled in red only appear when certain Standing codes are selected.

The values to be entered in these fields are determined as follows:

**Quality Points** - (Course Value in Hours) X (Course Grade Value); where  $A = 4.00$ ,  $B = 3.00$ ,  $C = 2.00$ ,  $D = 1.00$ , and  $F = 0.00$ . Use only these Course Grade Values, do not adjust for "+'s" and "-'s".

**Hours Attempted** - GPA Hours, those hours used to determine GPA: courses with grades of A, B, C, D, and F. **Hours Earned-** Courses with grades of A, B, C, D, and P.

**Incomplete Hours-** Courses listed on the student's transcript with a grade of "I": If a student receives an "I" grade, do not include the hours for that course in the Attempted Hours value. For determining Early Start eligibility, Incomplete Hours are valued as 'F' hours. Inclusion of these hours in Attempted Hours would double the number of hours of 'F'; increasing the penalty. If the student completes the requirements for an Incomplete course and receives a letter grade (or if it becomes an F), report the corrected Academic Information by submitting an Academic Information Report. If it's an Early Start course, be sure to designate it as Program Type 'E.'

When data entry is complete, click on 'SAVE' and the record moves to the bottom portion of the screen. If incorrect data is detected, click the SSN of the record in question and the record moves back to the upper portion of the screen where any necessary corrections can be made. When corrections are complete, click 'SAVE' and the record moves back to the lower portion of the screen.

Records in the lower portion of the screen remain available for editing until Wednesday afternoon, at which time they are moved for Early Start Processing.

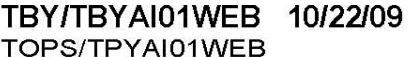

# TOPS COLLEGE ACADEMIC INFORMATION REPORTING FORMAT FROM WEB

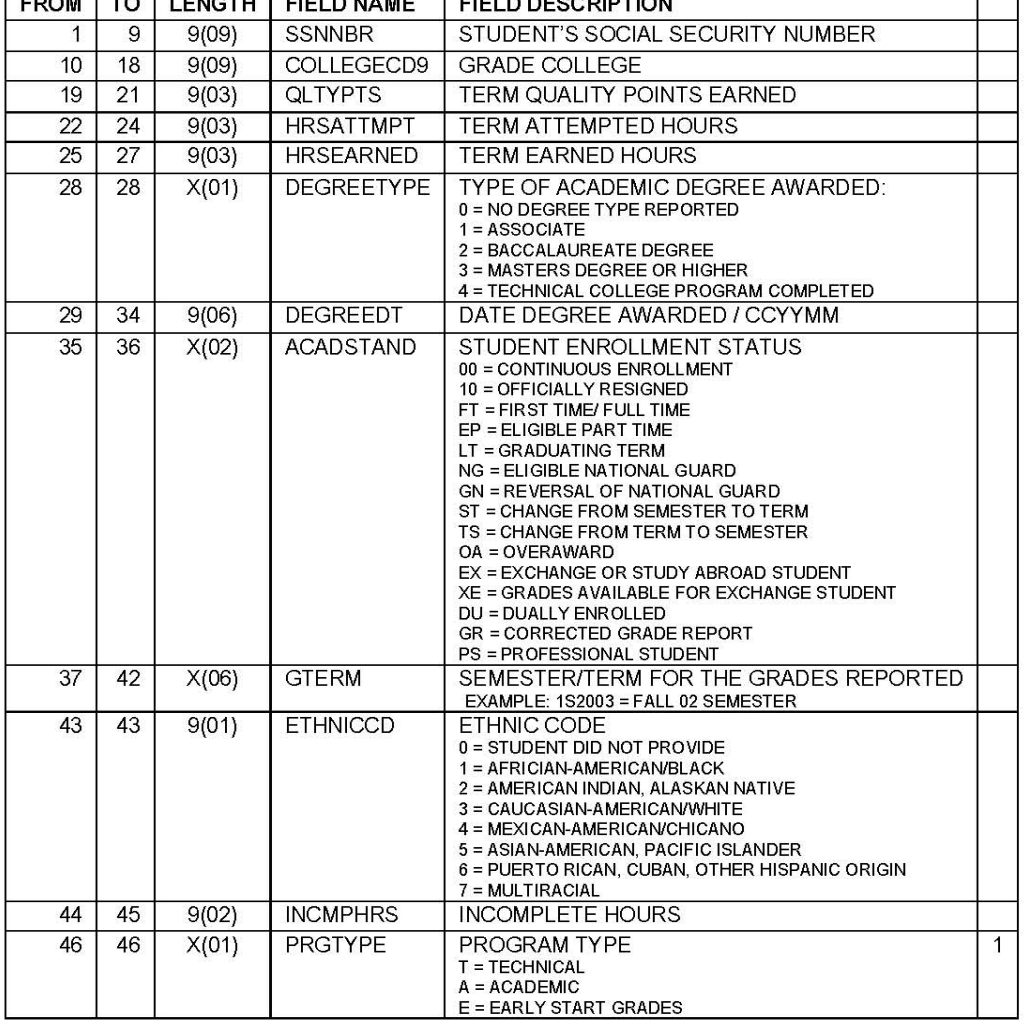

 $1 =$  Definition added